## **6. ПРАКТИКА СОЗДАНИЯ ЧЕРТЕЖЕЙ ПО СПЕЦИАЛЬНОСТИ**

В связи с тем, что в проектировании строительных сооружений основная часть чертежей выполняется в программах, разработанных на основе AutoCADа, чертежи, схемы и другие графические документы в таких отраслях, как техносферная безопасность, организация дорожного движения, геодезические и геологические изыскания и пр., также выполняются в программе AutoCAD.

В данном разделе рассмотрены примеры последовательного выполнения схемы конструкции абсорбера и архитектурно-строительного чертежа здания.

## **6.1. Использование абсорбционных аппаратов для защиты окружающей среды**

Защита окружающей среды является составной частью концепции устойчивого развития человеческого общества. Для этого необходимо разрабатывать программы действий по предотвращению загрязнения окружающей среды, которые включают, в том числе, и проектирование, установку и модернизацию экозащитного оборудования.

Одним из физико-химических методов обезвреживания газовых выбросов является абсорбция, которая заключается в поглощении отдельных компонентов газовой смеси абсорбеном (поглотителем), в качестве которого выступает жидкость. Поглощение газа может происходить либо за счет растворения в абсорбенте, либо в результате их химического взаимодействия. В первом случае процесс называется физическая абсорбция, а во втором хемосорбция.

Абсорбционную очистку выбросов в атмосферу применяют как для извлечения ценного компонента из газовой смеси, так и для санитарной очистки газа. Абсорбцию целесообразно применять, если концентрация извлекаемого компонента в газовом потоке составляет свыше 1 %.

Абсорбируемые компоненты газовой смеси называют абсорбтивом, а не абсорбируемые – инертом. Абсорбентами служат индивидуальные жидкости или растворы активного компонента в жидком растворителе. При проведении абсорбции чаще всего в качестве абсорбентов применяют воду, органические растворители и водные растворы солей.

Скорость абсорбции как массообменного процесса зависит от площади поверхности контакта фаз. Для интенсификации процесса абсорбции необходимы аппараты с развитой поверхностью контакта между жидкой и газообразной фазами.

Насадочные аппараты представляют собой противоточные колонны круглого (реже прямоугольного) сечения, заполненные насадкой – твердыми телами различной формы, служащей для увеличения поверхности контакта соприкасающихся фаз.

Насадку на опорные решетки засыпают (в навал) либо укладывают равномерно слоями (регулярная насадка). Опорные решетки имеют отверстия или щели для прохождения газа и стока жидкости. Противоточное движение осуществляется при разнонаправленном введении фаз: газ поступает в нижнюю часть колонны и выходит сверху; жидкость подводится сверху, а выходит снизу.

Жидкость в верхней части аппарата распределяется струйчатыми или разбрызгивающими оросителями. К струйчатым относятся оросительные плиты, желоба, брызгалки, к разбрызгивающим – тарельчатые и вращающиеся центробежные. От способа подачи орошения существенно зависит брызгоунос, то есть унос жидкости газом, который возникает в результате воздействия газа на струи жидкости, вытекающей из оросителя. Особенно большой брызгоунос наблюдается при орошении разбрызгивающими оросителями и при установке струйных оросителей на большом расстоянии над насадкой.

В случае большой высоты насадки наблюдается пристеночный эффект, то есть растекание жидкости от центра к периферии. Поэтому часто насадку загружают в аппарат секциями высотой 4…5 диаметров аппарата (но не более 3…4 м). Между слоями насадки устанавливают перераспределительные устройства, которые направляют поток жидкости от периферии колонны к его оси. Перераспределительные устройства бывают конические, патрубковые и конические с патрубками.

Равномерность распределения газа по сечению абсорберов зависит от способа его ввода в аппарат. Для создания равномерного движения газового потока газ вводят под опорную решетку по оси аппарата через трубу. Расстояние между днищем абсорбера и насадкой делают достаточно большим, равным 1…1,5 диаметра аппарата.

## **6.2. Пример выполнения графической работы №4 «Схема конструкции абсорбера»**

В данном разделе рассматривается алгоритм построения схемы конструкции абсорбера, представленный на рис 75… 85. Он включает в себя максимально возможное разнообразие операций AutoCADа. Предлагаем начать выполнение схемы с создания файла *Абсорбер.dwg* и сохранить его на диске D в своей папке*.* Далее рекомендуем придерживаться последовательности операций:

1. Создать слои с помощью команд *Формат → Слои…*

*Слой 1* для линий видимого контура: *цвет* – синий, *тип линии* – сплошная (*continuous*), *вес линии* – *0.4*;

*Слой 2* для осевых линий: *цвет* – красный, *тип линии* – штрихпунктирная (ISO04W100), *вес линии* – *0.25*;

*Слой 3* для линий штриховки, нанесения текста и размеров: *цвет* – черный, *тип линии* – сплошная (*continuous*), *вес линии* – *0.25*;

*Вспом* для вспомогательных линий, контура видовых экранов: *цвет* – коричневый, *тип линии* - сплошная (*continuous*), *вес линии* – *0.3*, запрещенная к печати.

2. Выполнить схему корпуса абсорбера в масштабе 1:1 (см. рис. 85) с помощью следующих операций:

2.1. Провести ось корпуса штрихпунктирной линией (*Слой 2*) с помощью команды *Прямая → Вер* (в пространстве Модели эта линия отобразится сплошной прямой из-за несоответствия размеров абсорбера и масштаба штрихпунктирной линии) (рис. 75).

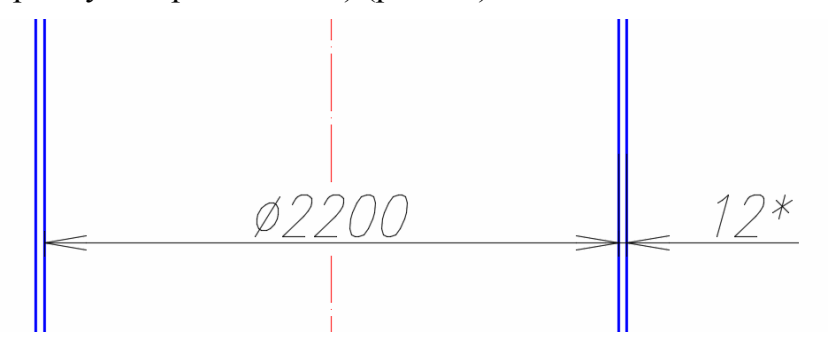

Рис. 75. Схема стенок абсорбера

2.2. Начертить стенки корпуса основной линией (*Слой 1*) с помощью команды *Прямая → Отступ*: от вертикальной линии – на расстояние *1100* мм в обе стороны.

2.3. Задать толщину стенок корпуса *33* мм с помощью команды *Прямая → Отступ*. (В действительности стенки абсорбера имеют толщину 12 мм. Это расстояние увеличивают, чтобы избежать слияния линий.)

3. Выполнить схему крышки абсорбера в соответствии с предложенным алгоритмом:

3.1. Вычертить место соединения крышки с корпусом в произвольном по высоте месте с помощью команды *Отрезок* (*Слой 1*) и привязки *Нормаль* для указания второй точки (см. рис. 76). Удалить лишние линии с помощью команды *Редактирование → Обрезать*.

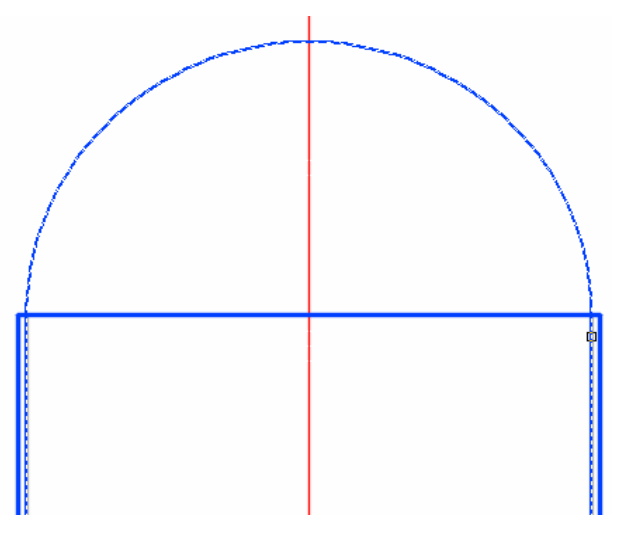

Рис. 76. Схема крышки абсорбера

3.2. Вычертить внутреннюю часть крышки с помощью команды *Редактирование → Сопряжение*. Радиус сопряжения можно не задавать, дуга сопряжения появится после щелчков ЛКМ на линиях стенок абсорбера. Аналогично выполнить внешнюю сторону крышки.

3.3. Выполнить крепление крышки с корпусом абсорбера по данным на рис. 77 размерам с помощью команд *Отрезок*, *Смещение*, *Сопряжение*, объектная привязка *Смещение*, полярное отслеживание *20<sup>0</sup>* , *Удлинить*, *Обрезать*.

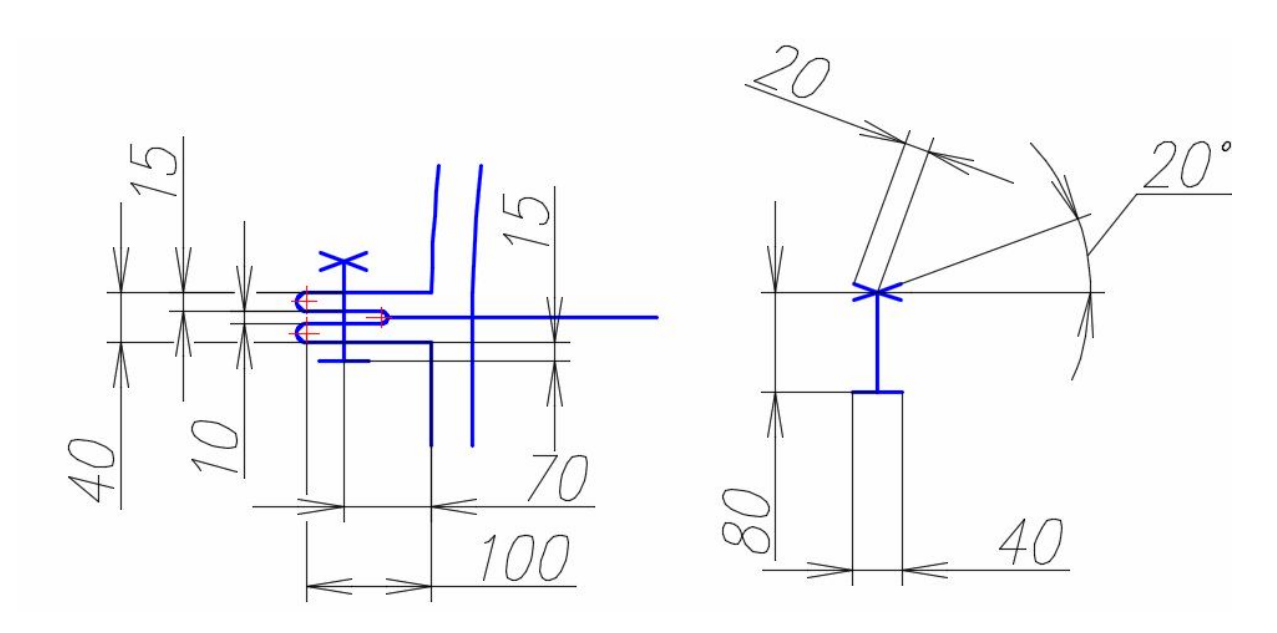

Рис. 77. Схема соединения фланцев крышки и корпуса

3.4. Скопировать крепление спомощью команды *Зеркальное отражение* (см. рис. 78).

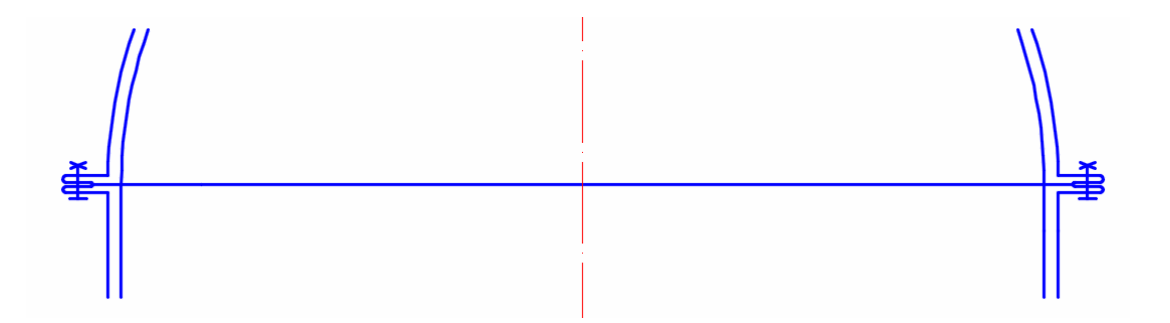

Рис. 78. Схема соединения крышки с корпусом абсорбера

3.5. Вычертить люк для выхода очищенного воздуха. Для этого провести две прямые (*Прямая → Отступ*) на расстоянии *270* мм от оси абсорбера. Обрезать лишние дуги и прямые. Дочертить крышку люка по заданным размерам. Выполнить местный разрез и штриховку (см. рис. 79).

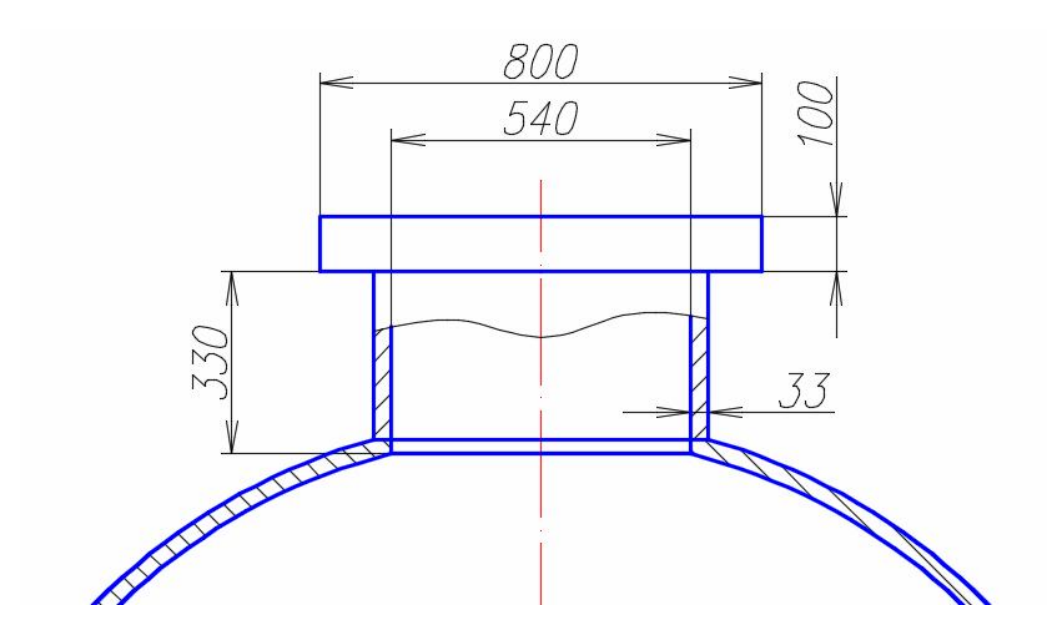

Рис. 79. Схема люка для выхода очищенного воздуха

3.6. Начертить линию обрыва на корпусе абсорбера с помощью команды *Сплайн*. Скопировать ее на расстояние 120 мм с помощью команды *Копировать*. Обрезать лишние линии (см. рис. 80).

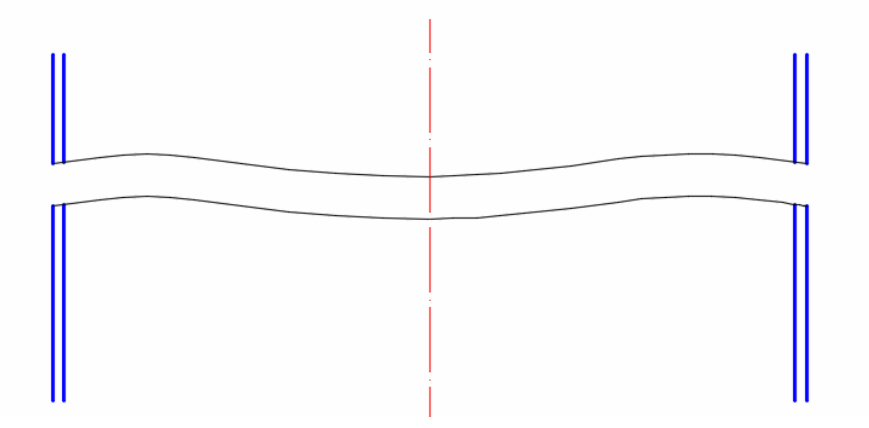

Рис. 80. Выполнение линий разрыва корпуса абсорбера

4. Выполнить опорную решетку с помощью следующих операций:

4.1. Начертить отрезок между внутренними стенками корпуса (команда *Отрезок,* привязка *Нормаль* ) и скопировать его вниз на расстояние *100* и *115* мм с помощью команды *Копировать* (включить режим *Орто*) (см. рис. 81).

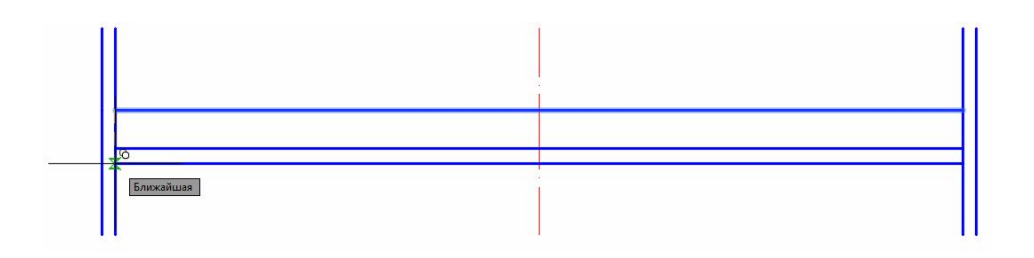

Рис. 81. Выполнение опорной решетки

4.2. Выполнить отверстия опорной решетки. Для этого вычертить вертикальный отрезок на расстоянии 25 мм от оси и скопировать его на расстояние *10* мм влево (см. рис. 82).

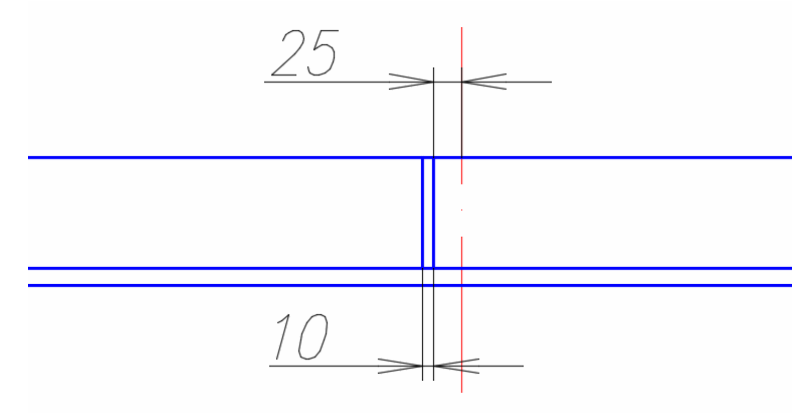

Рис. 82. Выполнение отверстия опорной решетки

4.3. Выделить вертикальные отрезки границы отверстия и скопировать их с помощью команды *Редактирование → Прямоугольный массив*. Последовательно выполнить действия: *Ассоциативность* – *Нет*, количество строк – *1*, количество столбцов – *18*, расстояние между столбцами – *-60* (см. рис. 83)*.*

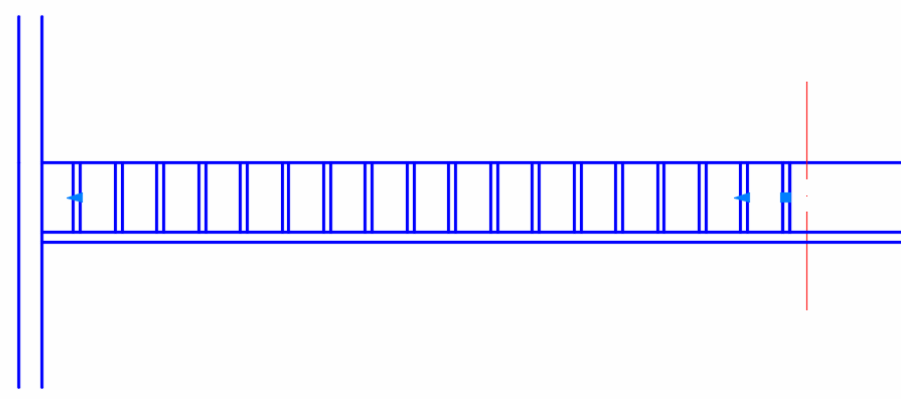

Рис. 83. Копирование отверстия опорной решетки

4.4. Выделить построенные геометрические объекты и скопировать их с помощью команды *Редактирование → Зеркальное отражение*. За ось отражения принять ось абсорбера.